## **East Genomic Laboratory Hub**

#### **NHS East Genomic Laboratory Hub Clinician Guidance Ordering Whole Genome Sequencing for Rare Disease**

East Genomic Laboratory Hub webpage for Whole Genome Sequencing - Rare Disease: [Whole genome sequencing \(rare disease\) | East Genomics](https://www.eastgenomics.nhs.uk/for-healthcare-professionals/genomic-tests/rare-and-inherited-diseases/genome-sequencing/)

Questions - email [emee.glh@nhs.net](mailto:emee.glh@nhs.net) (include "WGS Rare Disease" in the subject heading)

#### **Sending Forms and Samples**

- **WGS Test Order Forms and samples should be sent to the Leicester, Nottingham or Cambridge Genomic Laboratories:**  [Laboratory contact details | East Genomics](https://www.eastgenomics.nhs.uk/about-us/genomic-laboratory-hub/contact-details/)
- **Test Order Forms and Record of Discussion forms should be emailed to** [emee.glh@nhs.net](mailto:emee.glh@nhs.net)

#### **1) Guidance:**

See national Clinician Guidance for ordering WGS for Rare Disease here: [Requesting whole genome sequencing: information for clinicians - Genomics Education](https://www.genomicseducation.hee.nhs.uk/supporting-the-nhs-genomic-medicine-service/requesting-whole-genome-sequencing-information-for-clinicians/)  [Programme \(hee.nhs.uk\)](https://www.genomicseducation.hee.nhs.uk/supporting-the-nhs-genomic-medicine-service/requesting-whole-genome-sequencing-information-for-clinicians/)

Patient information leaflets are available here: [NHS England » Whole genome sequencing patient information leaflets](https://www.england.nhs.uk/publication/whole-genome-sequencing-patient-information-leaflets/)

#### **2) Clinical Indications:**

Clinical Indications that use WGS for testing patient samples are listed within the [National](https://www.england.nhs.uk/publication/national-genomic-test-directories/)  [Genomic Rare Disease Test Directory](https://www.england.nhs.uk/publication/national-genomic-test-directories/) (indicated by "WGS" in the Test Method).

#### **3) Eligibility:**

Check the eligibility of your patient for the relevant Clinical Indication. This information can be found in the Rare and Inherited Disease eligibility criteria document on the [National Genomic Test Directory](https://www.england.nhs.uk/publication/national-genomic-test-directories/) webpage.

#### **4) Patient Choice Consent Framework Training:**

Take the NHS East Genomic Laboratory Hub online Patient Choice training: <https://elearning.cam-pgmc.ac.uk/>

**We strongly suggest that you complete this training prior to submitting samples to the NHS East Genomic Laboratory Hub.** If you have issues logging into this portal from your trust please contact [gemma.chandratillake@nhs.net](mailto:gemma.chandratillake@nhs.net)

**5) Family members:** The diagnostic yield of WGS is increased by the inclusion of parental samples to enable a trio analysis. Therefore, wherever possible a trio should be submitted for testing. In some circumstances parental samples may not be available for testing, therefore please submit duos or singletons. Please contact the team if you wish to submit multiple affected individuals per family or additional family samples.

# **East Genomic Laboratory Hub**

#### **6) Ordering a Test**:

Download a WGS Test Order Form and save the document on your computer for electronic editing or print out for completion by hand. One Test Order Form is required per proband.

The Test Order Form can be downloaded here:

[NHS England » NHS Genomic Medicine Service test order forms](https://www.england.nhs.uk/publication/nhs-genomic-medicine-service-test-order-forms/)

#### **7) Ordering a Test - CUH Clinicians**:

CUH Clinicians should use EPIC to place a WGS test for each family member. CUH Epic Test codes:

#### **LAB 9956** Rare Disease Genomic Testing

The EPIC form will take you through the questions required for a WGS test order.

**LAB 7298** Genomic Test Request on Stored Sample The EPIC form will take you through the questions required for a WGS test order.

#### **8) Record of Discussion forms:**

Download the Record of Discussion Forms (RoD) and save the document on your computer for electronic editing or print out for completion by hand. One ROD should be completed for each family member tested.

The ROD form can be downloaded here:

[https://www.england.nhs.uk/publication/nhs-genomic-medicine-service-record-of-discussion](https://www.england.nhs.uk/publication/nhs-genomic-medicine-service-record-of-discussion-form/)[form/](https://www.england.nhs.uk/publication/nhs-genomic-medicine-service-record-of-discussion-form/)

#### **9) National Genomic Research Library:**

The opportunity to participate in the National Genomic Research Library (NGRL) should be discussed with all family member tested using WGS and their choices recorded on the ROD form**.** 

Information on the National Genomic Research Library for clinicians can be found here: [https://www.genomicseducation.hee.nhs.uk/supporting-the-nhs-genomic-medicine](https://www.genomicseducation.hee.nhs.uk/supporting-the-nhs-genomic-medicine-service/national-genomic-research-library-information-for-clinicians/)[service/national-genomic-research-library-information-for-clinicians/](https://www.genomicseducation.hee.nhs.uk/supporting-the-nhs-genomic-medicine-service/national-genomic-research-library-information-for-clinicians/)

Information on the National Genomic Research Library for patients can be found here: <https://www.genomicsengland.co.uk/patients-participants/taking-part/resources>

#### **10) Remote appointments:**

If the appointment is conducted remotely and/or if you have a separate conversation by phone with a family member, you can record the individual's choices on the RoD form without the need for their signature. See example RoD form below.

#### **11) Arranging samples:**

Arrange for samples to be taken and sent to the Leicester, Nottingham or Cambridge East GLH Laboratories using our normal referral form [\(Rare disease tests - non WGS | East Genomics\)](https://www.eastgenomics.nhs.uk/for-healthcare-professionals/genomic-tests/referral-forms-index/rare-disease-tests-non-wgs/) or your local test request process.

Clearly indicate "WGS for Rare Disease – East GLH" on the referral forms. Samples should be **peripheral blood in EDTA**.

#### **12) Arranging samples – stored DNA:**

If DNA is already stored for an individual, please arrange for an aliquot to be transferred to the CUH Genomic Laboratory. You could do this by emailing the WGS Test order form to the laboratory holding the DNA sample. Please indicate that the DNA is required for WGS (a larger amount of DNA is required for WGS).

#### **Example - Record of Discussion - Patient Choice Consent obtained remotely - annotated form**

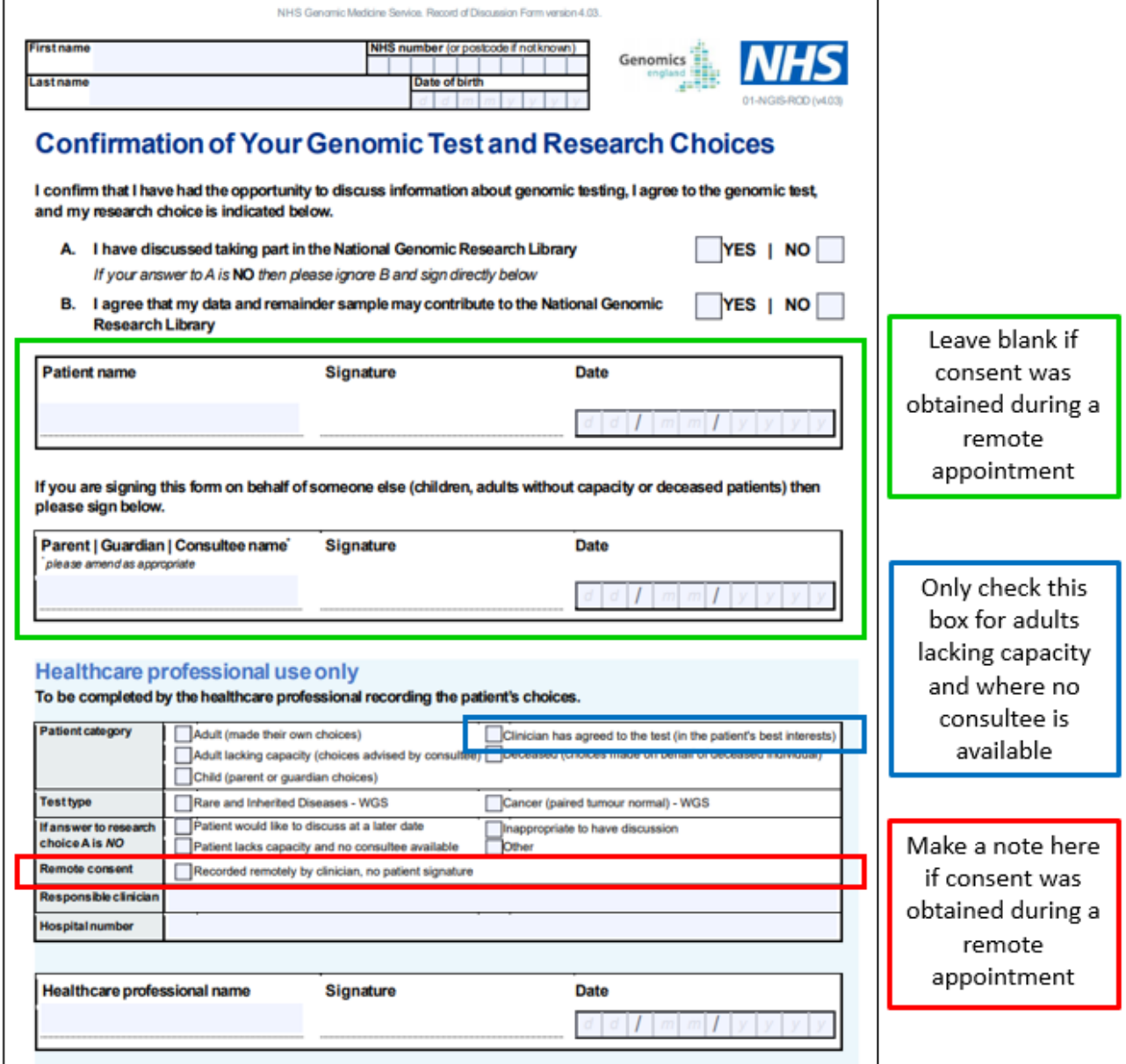

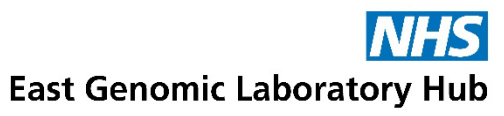

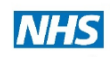

**WGS Rare Disease - Flow Chart** 

**East Genomic Laboratory Hub** 

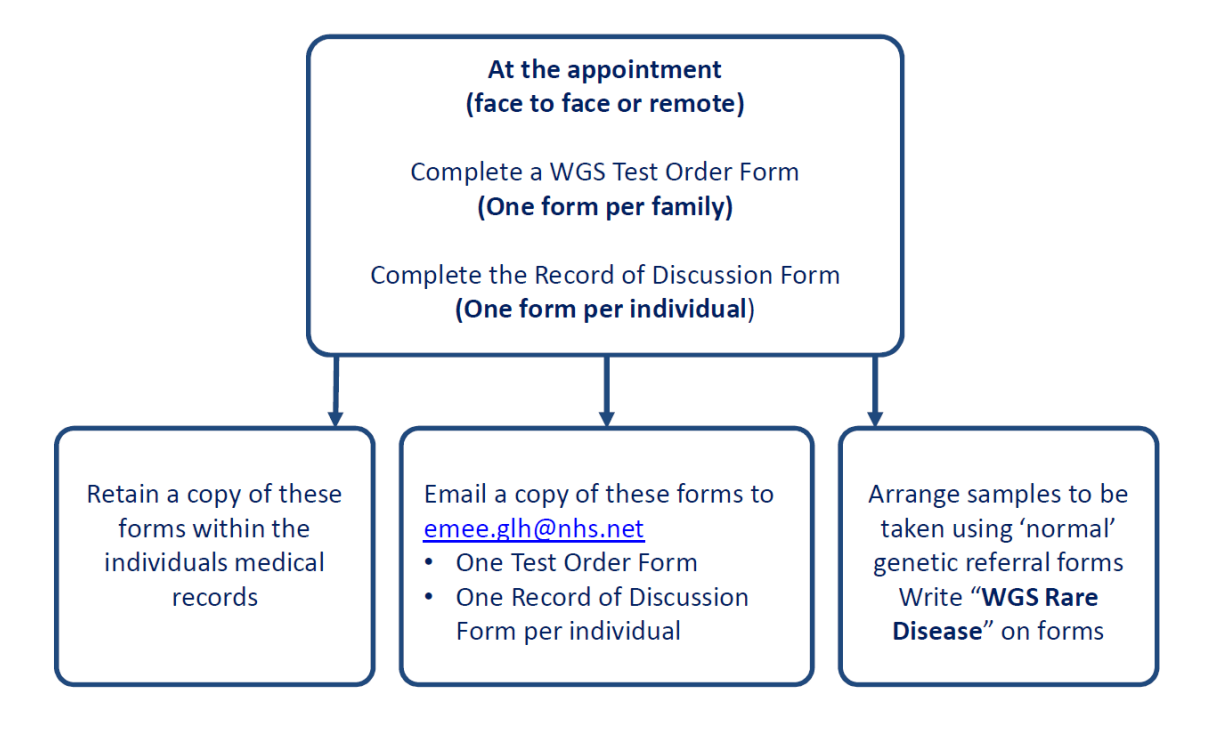

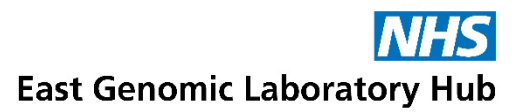

### **NHS**

**CUH EPIC WGS Rare Disease - Flow Chart** 

**East Genomic Laboratory Hub** 

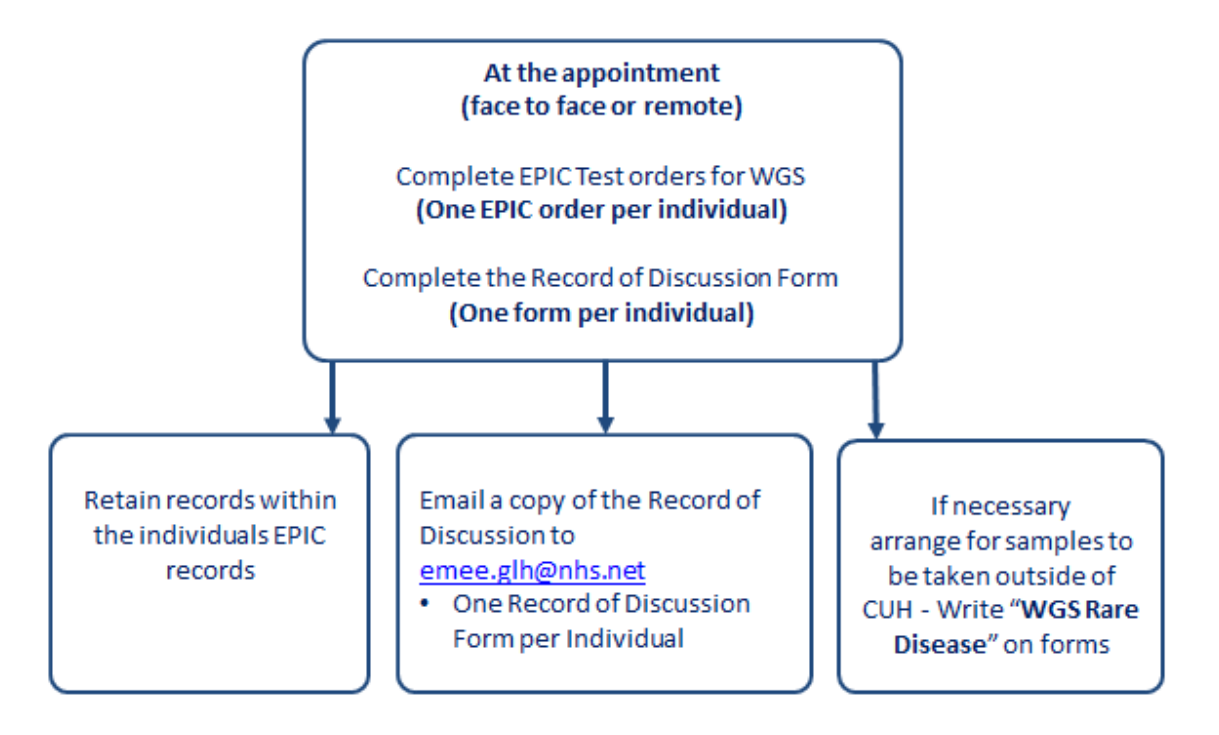

#### **CUH EPIC Test codes**

- **LAB 9956** Rare Disease Genomic Testing
- **LAB 7298** Rare Disease Genomic Testing on stored sample